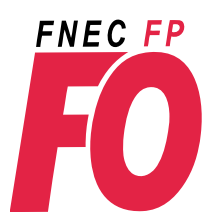

## **Elections professionnelles du 29 novembre au 6 décembre**

**aux comités techniques, aux CAP et aux CCP**

## **Les 3 étapes du vote FO**

**Avant de commencer, je m'assure que mon adresse accadémique est active et que ma boîte mail académique n'est pas saturée. Je la vide le cas échéant.**

**Pour accéder à la messagerie académique : 1 je me connecte au webmail académique (ex : webmail.ac paris)**

**2 j'entre mon identifiant (initiale du prénom suivi du nom ex jduranton)**

**3 je saisis mon NUMEN (mon mot de passe si j'ai remplacé mon NUMEN par un mot de passe)**

## *Sur le site je valide mon espace électeur : dès maintenant, c'est possible jusqu'au moment du vote*

**Je vais sur le site ministériel** *www.education.gouv.fr/electionspro2018* 

**Je clique sur** *"je me connecte à mon espace électeur"*

**Je m'identifie avec mon adresse de messagerie professionnelle**

**Je reçois un lien dans ma messagerie académique : je clique sur ce lien**

**Je crée le mot de passe de mon choix**

*2*

*1*

*Retrait de la notice de vote avec l'identifiant de vote du 5 au 13 novembre* **le retrait de la notice aura lieu sur le lieu de travail contre émargement**

*Chaque voix va compter, merci de confirmer à votre syndicat départemental le succès des étapes 1 et 2 alertez-le en cas de difficulté*

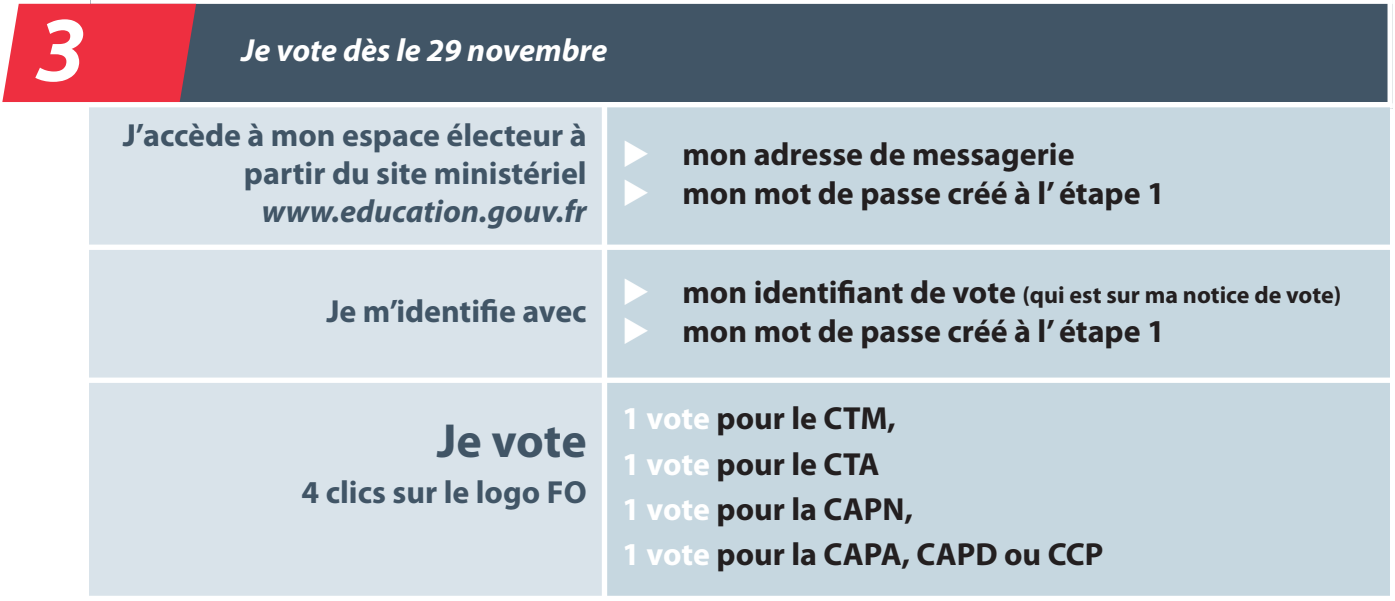

**Si j'ai perdu (ou pas reçu) mon identifiant de vote : je vais dans mon espace électeur créé au 1, je demande à recevoir un nouvel identifiant : je dois m'identifier avec mon NUMEN et ma date de naissance. Je donne mon numéro de téléphone portable. Je reçois mon nouvel identifiant par SMS.(le numéro sera détruit à l'issue de la période électorale).**